### <<AutoCAD 2013

 $<<$ AutoCAD 2013

- 13 ISBN 9787115284716
- 10 ISBN 7115284717

出版时间:2012-7

 $(2012-07)$ 

页数:352

PDF

更多资源请访问:http://www.tushu007.com

<<AutoCAD 2013

AutoCAD 2013 AutoCAD 2013

AutoCAD AutoCAD 2013

AutoCAD 2013

AutoCAD 2013

AutoCAD 2013

AutoCAD 2013

 $\mathsf{CAD}$   $\mathsf{CAD}$ 

#### <<AutoCAD 2013

第1章基本概念、基本操作 1.1安装、启动AutoCAD2013 1.1.1安装AutoCAD2013 1.1.2启动AutoCAD2013 1.2AutoCAD2013 1.2.1AutoCAD2013 1.2.2AutoCAD2013 1.3 1.31 AutoCAD 1.32 1.33 1.34  $1.4$   $1.5$   $2$   $21$   $21.1$   $21.2$   $21.3$ 2.2 2.2 2.2.3 2.2.4 2.3 2.31  $232$  2.3.3  $234$  2.4  $241$ 2.4.2 2.5 3 3.1 3.2 3.3 3.4  $35$  3.6 3.7 3.7.1 3.7.2 3.8 3.9 3.10  $311$   $312$   $313$   $314$   $315$   $316$   $317$  $3.18$  3.19  $3.20$  4 41 4.2 4.3 4.4 4.41 4.4.2 4.4.3  $4.44 \qquad 4.5 \qquad 4.51 \qquad 4.53 \qquad 4.53$  $46$  47" \*  $48$  5  $51.1$   $51.2$   $51.3$   $52$   $53$   $54$   $55$  $5.51$   $5.5.2$   $5.6$   $5.61$   $5.62$ 5.7 5.7.1 5.7.2 5.8 6 5.1  $62$  6.2.1 DTEXT 6.2.2 6.3  $631$  6.3.2 6.4 6.41 DDEDIT 6.4.2  $65$  6.6 6.7 6.7.1 6.7.2 6.8 7 7.1 7.2 7.3 7.3.1 7.3.2 7.4 7.5 7.6 7.7 7.7.1 7.7.2 7.7.3 7.7.4 7.8 8 81 81.1 81.2 82 8.2.1 8.2.2 8.3 8.3.1 8.3.2 8.3.3 8.4 9 9.1 9.2 9.3 9.3.1 9.3.2  $9.33$   $9.34$   $9.35$   $9.36$   $9.37$   $9.38$   $9.39$  $9.310$   $9.311$   $9.4$   $9.41$   $9.42$   $9.5$  $9.51$  9.5.2 9.6.1 DDEDIT  $9.62$  9.6.3  $9.64$  9.6.5  $9.66$  9.6.7  $968$   $97$   $10$  $10.11$  10.1.2  $10.2$  10.2  $10.3$  10.4 10.5 10.5.1 10.5.2 10.6 11 11.1 11.2 11.3 11.4 11.5 11.6 11.7 11.7.1  $11.7.2$  11.8 12 12.1 12.2 12.21 12.2.2.2.2.2.12.3.12.3.1.12.3.1 12.3.1 12.3.2 UCS 12.3.3 UCS  $UCS 124$  12.4.1 12.4.2 UCS 12.4.3 12.4.4  $12.4.5$  ViewCube  $12.5$  $12.52$  12.5.3  $12.53$  12.5.4  $12.6$  $127$  13  $131$  13.1.1  $131.2$  13.1.3  $131.3$  13.1.4  $131.5$  $131.6$  131.7  $132$  13.21  $13.22$  13.2.3  $13.24$  13.2.5 13.3  $13.31$   $13.3.2$   $13.3.3$   $13.3.4$   $13.3.5$ 13.36 13.4 14 14.1 14.2 14.3 14.4 14.5 14.6 14.7 14.8 14.9 14.10 14.11 14.12  $14.12.1$  14.12.2  $14.13$  15.1 15.1 15.2

*Page 3*

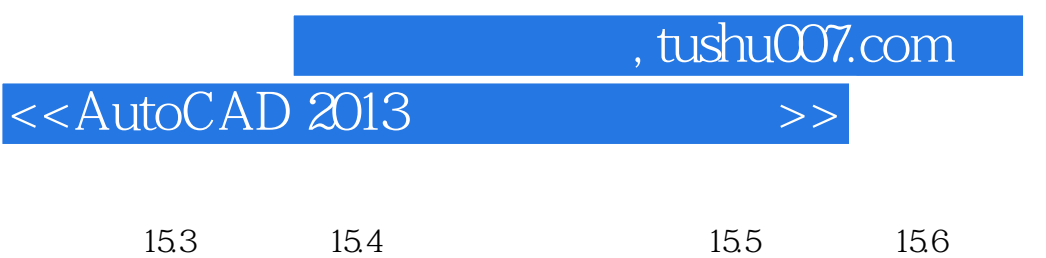

## <<AutoCAD 2013

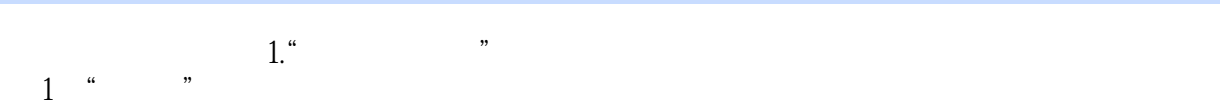

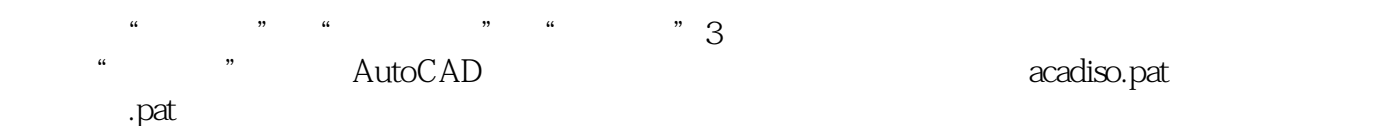

- $2<sup>u</sup>$  "
- $\alpha$  and  $\alpha$  of  $\alpha$  of  $\alpha$
- $\mu$  $7.2$  $3$  "
- $7.2$   $*$   $*$
- $4$  " "  $\alpha$  and  $\alpha$  and  $\alpha$  and  $\alpha$  and  $\alpha$  and  $\alpha$  and  $\alpha$  and  $\alpha$  and  $\alpha$  and  $\alpha$
- $2$ ", "
- $1$   $"$  "  $2^{\omega}$  "
- (3) "a set of the set of the set of the set of the set of the set of the set of the set of the set of the set <br>Set of the set of the set of the set of the set of the set of the set of the set of the set of the set of the
- 当图案填充类型采用"用户定义"时,可以通过"间距"文本框设置填充平行线之间的距离;通过"  $\overline{y}$
- $3"$   $"$
- 该选项组中,"使用当前原点"单选按钮表示将使用存储在系统变量HPORIGINMODE中的设置来确  $\begin{matrix} 0 & 0 \\ 0 & 0 \end{matrix}$  $\frac{a}{\sqrt{2\pi}}$ 
	-

# <<AutoCAD 2013

AutoCAD2013<br>CAD CAD

 $CAD$   $CAD$ 

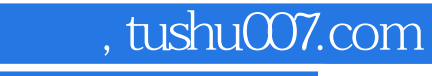

# <<AutoCAD 2013

本站所提供下载的PDF图书仅提供预览和简介,请支持正版图书。

更多资源请访问:http://www.tushu007.com